## **Sledování elektroměrů (Carlo Gavazzi) pomocí GSM-GPRS**

## **Nastavení v sw SEAConfigurator**

## **Potřebujete elektroměr vybavený RS485 a komunikující protokolem Modbus**

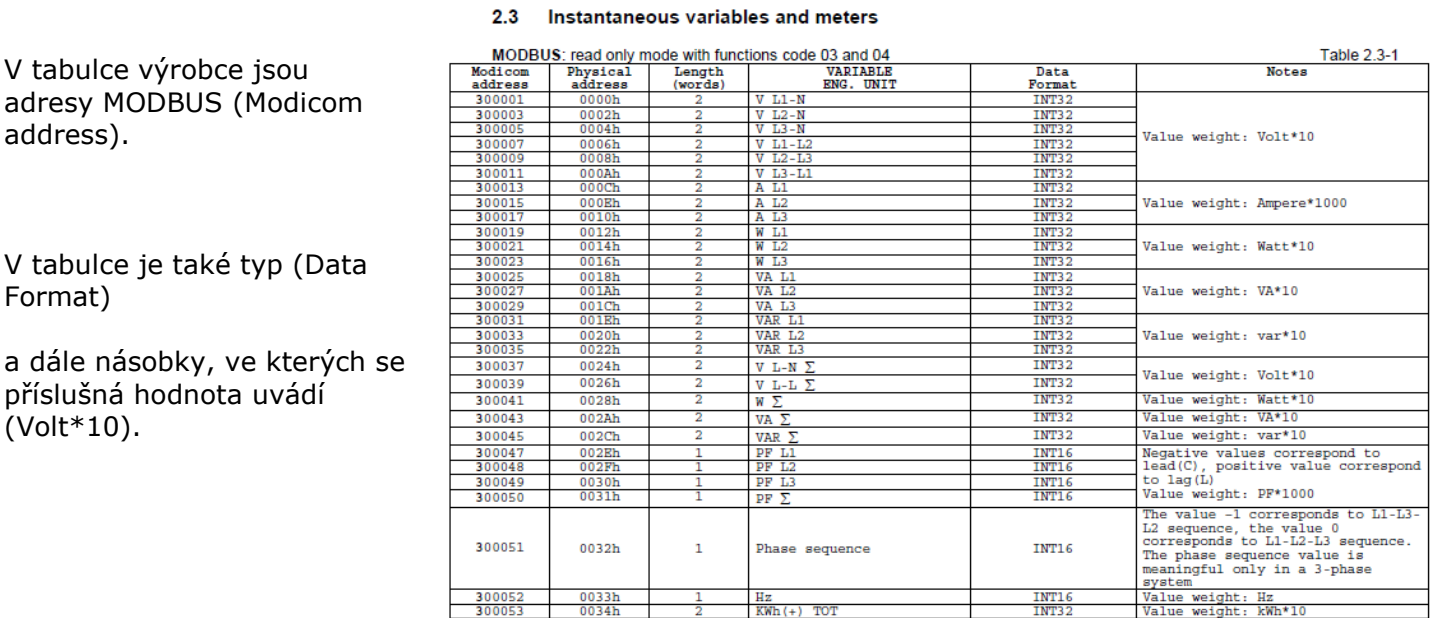

 $Kvarh (+)$  TOT

## **Zařízení GSM-MODBUS-485 a jeho konfigurace pomocí sw SEAConfigurator**

 $300055$  0036h

- 1. Vložte SIM bez PINu a připojte jej k napájení a k PC s nainstalovaným sw.
- 2. Na záložce *Nastavení/Soubor/Ze souboru* nahrajte [vzorovou konfiguraci](https://www.seapraha.cz/reseni/elektromery-sledovani-spotreby-dalku/)
- 3. Zadejte telefonní číslo zařízení, identifikaci a jméno.
- 4. Zadejte telefonní číslo uživatele
- 5. Na záložce *Nastavení v oddíle Obecné* zmáčkněte tlačítko *Nastavení stanice*. V řádce *Vnější komunik.* je třeba zvolit *MODBUS RTU Master* a tlačítkem *Upravit*  nastavit *Bity za sekundu* a *Formát rámců.* Elektroměr má tovární nastavení 9600 8-N-1

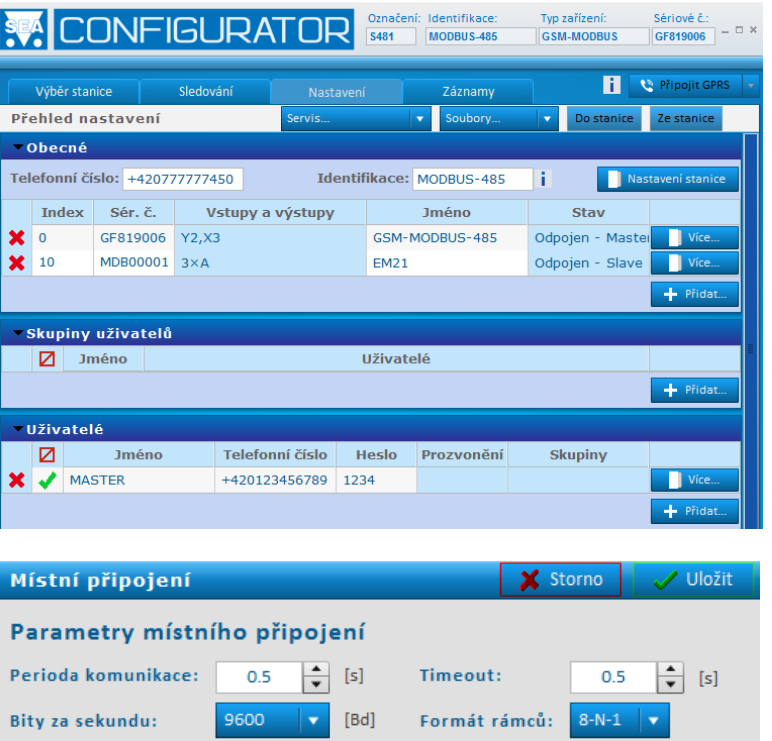

INT32

Value weight: kvarh\*10

- 6. Na záložce *Nastavení* v oddíle *Obecné* na řádce elektroměru (zde má jméno EM21) zmáčkněte tlačítko *Více*.
- 7. Podle toho, kolik údajů chcete z elektroměru číst, zadejte *Počty elementů "A"* .
- 8. Pro elektroměr nastavte MODBUS *Adresu v síti*

Elektroměr má tovární nastavení adresy  $n^1$ .

Pokud je jen jeden, netřeba ji měnit. Pokud budete zapojovat více elektroměrů, musí mít samozřejmě každý elektroměr jinou adresu. Adresu je potřeba navolit pomosí menu elektroměru.

9. Zde si můžete zadat odeslání SMS při ztrátě komunikace s elektroměrem.

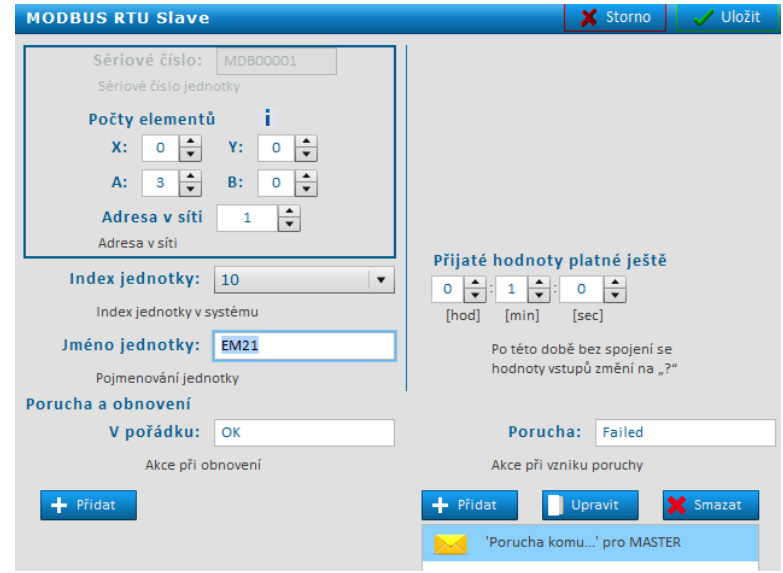

- 10. Po zadání počtu elementů se v SEAConfiguratoru vytvoří odpovídající počet vstupů / výstupů.
- Vyberte například *Analogový vstup A10* a vyplňte MODBUS adresu Elementu. Zde je příklad pro fázové Napětí L1, který má adresu 300001 .
- 11.Zvolte typ registru v tabulce o typu nepíší, ale měl by to být typ (BE).
- 12.Zadejte název a jednotky.
- 13.Zde si můžete zadat odeslání SMS při dosažení nějaké hodnoty.
- 14. Pokud je hodnota v registru v násobcích, a vy ji chcete zobrazovat správně, můžete zadat *Přepočet*.

Je jedno, jestli zadáte: Změřená=100 a Skutečná 10 nebo Změřená=10 a Skutečná 1

Pokud je nulová hodnota: Změřená=0 a Skutečná 0 nemusíte ji zadávat (pokud je nulová hodnota posunutá, zadejte jak).

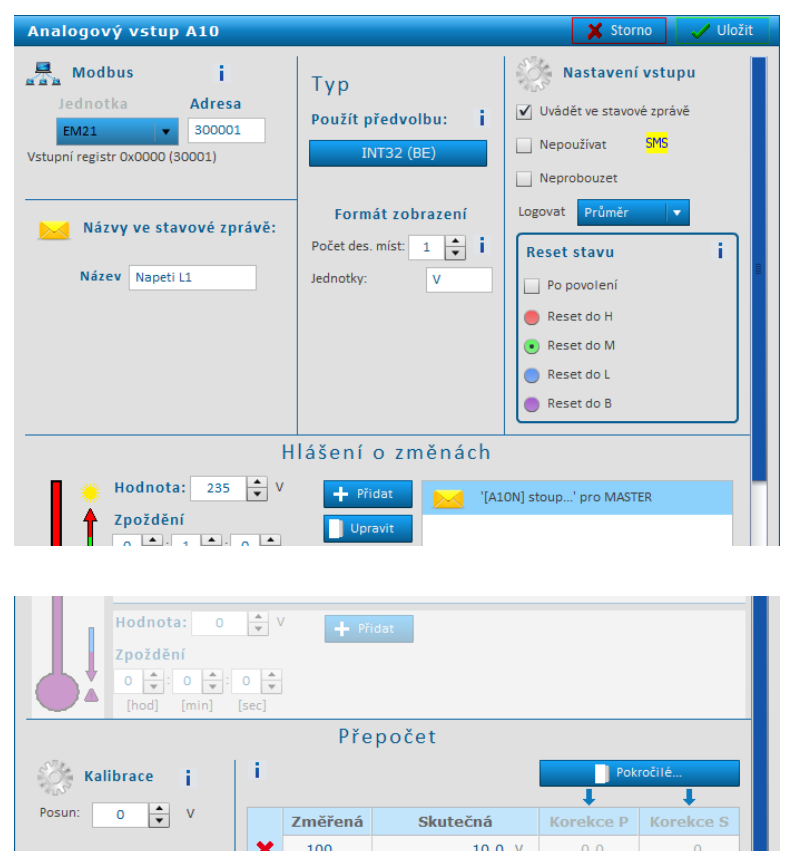

Na závěr prosím nezapomeňte nahrát konfiguraci *Do stanice* a také pro archivaci *Soubory/Do souboru.*

Protože na elektroměru **terminátory** nejsou – dodáváme je v GSM-MODBUS-485 zapnuté.